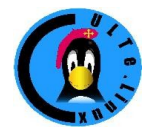

Club des Utilisateurs de Logiciels libres et de gnu/linux de Toulouse et des environs Association Loi 1901 créée en 1996 Siège et réunions : Maison des associations, 14 Chemin Pouciquot 31520 Ramonville St Agne

# *Comment gérer ses photos*

*Par Jean-daniel Dodin*

# *Pourquoi?*

A l'époque des photos sur films, le prix du film, de son développement, du tirage sur papier des images était tel que le consommateur limitait son usage. Du coup une seule boite à chaussures suffisait à contenir les photos faites dans une vie par la plupart des amateurs.

Avec la flambée du numérique, le nombre de photos prises s'est multiplié de façon extra-ordinaire. Qui plus est, aujourd'hui, le moindre téléphone fait des images avec un nombre de pixels déraisonnable (par rapport à la qualité du résultat). Le nombre de photos a donc énormément augmenté, le ''volume'' occupé par les photos à beaucoup augmenté, même si ce volume est « virtuel », s'agissant de stockage informatique.

Le problème n'est donc plus l'encombrement physique du support (très peu d'images sont tirées sur papier), mais la gestion du nombre d'images.

## *Classement*

#### *Originaux*

Il n'est pas nécessaire de distinguer entre les différents appareils capables de créer des photos, sauf sur un point. Il est possible que deux appareils donnent *le même nom* à des photos, il n'est alors pas possible de les copier dans le même répertoire sans risquer d'en effacer une.

Il ne faut pas oublier qu'il est extrêmement facile d'effacer un fichier par inadvertance, vos photos sont donc en grand danger d'être perdues.

Ce qui remplace le film, c'est *la photo originale* qui se trouve dans votre appareil. Il est donc souhaitable de conserver cette photo le plus longtemps possible. Si la capacité mémoire de votre support le permet, conservez vos photos sur ce support tant que vous n'avez pas vraiment besoin de la place. Cela suppose donc que les photos soient *copiées* sur votre ordinateur et non pas déplacées.

#### *Transfert*

Si votre support mémoire n'est pas trop petit, il est plus commode et souvent plus rapide d'enlever la carte mémoire de l'appareil photo pour la glisser dans l'ordinateur. A peu près tous les ordinateurs récents possèdent un lecteur de carte et un lecteur de carte autonome est très bon marché. Quoi qu'en disent les notices, la plupart des appareils photos ont une vitesse de transfert bien plus lente qu'un lecteur indépendant et vue la capacité desz supports actuels, le transfert peut être long.

#### *Tri*

Le fichier original étant la photo originale, il faut transférer *toutes* les photos, même celles qui ont l'air ratées. Il n'est pas nécessaire de garder les photos de vos pieds faites par maladresse ou celles faites avec le doigt devant l'objectif (et encore...), mais les photos un peu trop noires ou un peu trop claires peuvent s'avérer précieuses si les autres disparaissent...

La seule chose dont on soit à peu près sûr de se rappeler c'est la date à laquelle les photos ont été prises. Il faut donc systématiquement classer les photos par date. Le plus simple étant de les copier dans un répertoire portant la date du jour où elles ont été prises. Il est toujours possible d'y ajouter un élément de mémorisation. Écrivez la date sous la forme AAAAMMDD, c'est à dire année sur 4 chiffres, mois et jour. Ainsi elles seront classées automatiquement par ordre chronologique. Si vous devez avoir plusieurs répertoires à la même date, ajoutez-y un ''-1'' ou ''-2'', après la date.

### *Fichiers de travail*

Prévoyez par exemple sur votre ordinateur un répertoire "photos". Dans ce répertoire un répertoire "numerique" (ne mettez pas d'accents sur le "e"), pour les photos issues de vos appareils photos, mais aussi "scanner" s'il vous arrive de scanner des documents (les images scannées sont assez différentes des images prises par un appareil numérique). Prévoyez aussi un répertoire "photos-retouchees", où vous copierez systématiquement *toutes vos images.* C'est avec ces images que vous allez travailler ensuite. Il n'est pas inutile de prévoir aussi un répertoire "amis" pour y mettre les photos que vous ont envoyé vos amis. Il ne faut pas les mélanger aux vôtres, elles ne vous appartiennent pas, vous ne pouvez pas les diffuser à votre guise.

## *Sauvegarde*

Pensez à sauvegarder très fréquemment votre dossier photos (originaux et photos modifiées), par exemple sur une clé USB, un disque dur amovible ou sur Internet. Gravez vos photos sur CD ou DVD. Pensez que vous pouvez être cambriolé ou subir une inondation (ou le passage d'un bébé ravageur...), il est important d'avoir une copie *en dehors de* *chez vous*.

N'oubliez pas que c'est dans quelques années que ces photos auront le plus d'importance pour vous.

## *Amélioration*

Il y a plusieurs améliorations de vos photos qui sont à la portée d'un amateur. Essentiellement la correction des yeux rouges, la correction des couleurs, le recadrage. Il est aussi important de savoir réduire la taille des images pour les envoyer par mail.

## *Formats de fichiers photo*

Le format de fichier le plus courant pour les photos est le format "jpg" ou "jpeg". Il s'agit d'un format compressé avec perte de qualité. Il est particulièrement important de ne pas modifier de tels fichiers en plusieurs étapes car ainsi on multiplie les enregistrements et les pertes.

Le format de fichier "Raw" se trouve sur tous les appareils un peu exigeants. Il s'agit d'un format brut de capteur qui nécessite du travail après la prise de vue, excellent si vous cherchez à faire quelques images de très haute qualité.

## *Pratique*

#### *Jbrout*

Les produits libres sous Windows ne sont pas nombreux. Jbrout est encore un programme très jeune, mais on peut espérer qu'il s'améliore et se complète dans les mois qui viennent.

#### *Picasa*

Picasa est un programme très connu car diffusé gratuitement par Google. Cependant il n'est absolument pas libre. Pire, certaines fonctions peuvent vous amener à des choses désagréables. En effet, Picasa vous permet très facilement de mettre vos images en ligne sur Internet gratuitement, mais si vous le faites, *vous donnez vos photos à Google* qui peut en faire ce qu'il veut!! En particulier vos images et celles de vos enfants peuvent se retrouver partout sur Internet sans votre accord. Déconseillé!

#### *Digikam*

C'est une bonne occasion de passer à Linux. En effet il existe sous Linux un produit très complet et très commode qui s'appelle Digikam.